## **Section 4**

## La recherche de doctrine en droit européen

En droit européen, la recherche de doctrine est facilitée par le travail de recension accompli par les institutions européennes elles-mêmes et en partie mis gratuitement à la disposition du public. Il existe ainsi un répertoire bibliographique tenu par la Cour de justice (§1), mais aussi une importante base de données bibliographiques, nommée ECLAS, qui n'est autre que le catalogue de la bibliothèque de la Commission européenne (§2). En outre, le site *EUR-Lex*, déjà rencontré à propos de la recherche de législation, permet également la recherche des notes de jurisprudence relatives aux arrêts des juridictions communautaires, grâce à sa partie « Notice bibliographique » (§3). Enfin, il faut signaler un outil de recherche qui n'est pas en libre accès, le site Lexis-Nexis (§4).

## **§1.** Répertoire bibliographique : la bibliographie courante de la Cour de justice

Il existe un répertoire bibliographique de droit européen, tenu par la bibliothèque de la Cour de justice des Communautés européennes et dénommé « bibliographie courante ».

Il s'agit de la liste des documents catalogués par la bibliothèque de la Cour de justice des Communautés européennes. Ce recueil contient des références non seulement à des ouvrages de droit européen, mais également aux articles publiés dans des revues ou des ouvrages collectifs, et ce dans toutes les langues de l'Union. En revanche, il ne contient pas les références aux notes de jurisprudence relatives aux arrêts de la Cour, qui sont rassemblées dans un autre recueil (31). Dans la bibliographie courante, les références sont classées selon un plan thématique, ce qui est précieux, mais cet ouvrage est malheureusement édité périodiquement de manière non cumulative, ce qui ne facilite pas la consultation. En attendant que la base de données sous-jacente à ce recueil soit accessible, on peut se reporter aux éditions papier successives. Celles-ci sont peu diffusées, mais les fichiers pdf correspondant sont toutefois disponibles sur le site de la Cour.

Pour y accéder à partir de la page d'accueil du site de la Cour www.curia.europa.eu, on choisit « institution ».

<sup>(31)</sup> Ce recueil est peu diffusé, mais *EUR-Lex* permet d'accéder à ces références via la fonction « Notice bibliographique ». Cfr § 3 *infra* pour des explications détaillées.

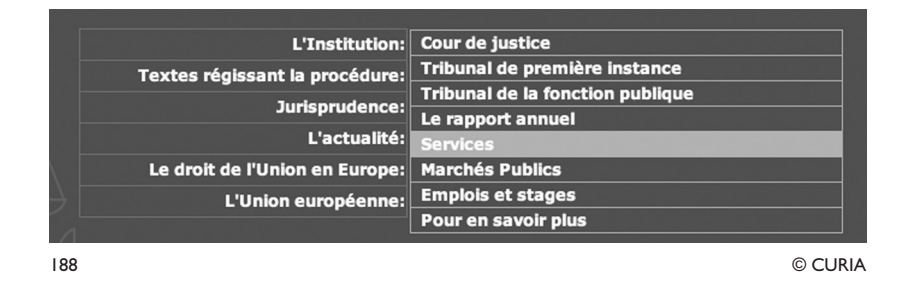

Apparaît alors la liste des services de la Cour, dans laquelle on choisit « Bibliothèque ».

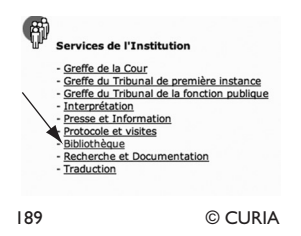

Sur la page d'accueil de la bibliothèque, on choisit « Bibliographie courante ».

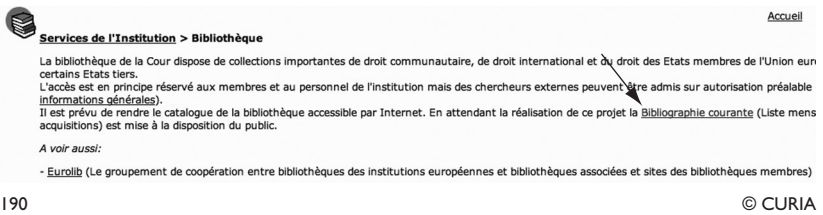

## **§2.** La base de données bibliographiques ECLAS : le catalogue de la bibliothèque de la Commission européenne

Contrairement au catalogue de la bibliothèque de la Cour de justice, celui de la Commission est accessible en ligne et il est également très riche. C'est un outil de recherche bibliographique très utile, car il contient non seulement des références aux ouvrages, mais également à des articles dans des ouvrages collectifs comme des mélanges, ainsi qu'aux articles des revues de droit européen.

On y accède à partir de l'adresse http://ec.europa.eu/libraries/doc/ index\_fr.htm.

Sur la page d'accueil, on choisit « ECLAS » (en bas de la page).

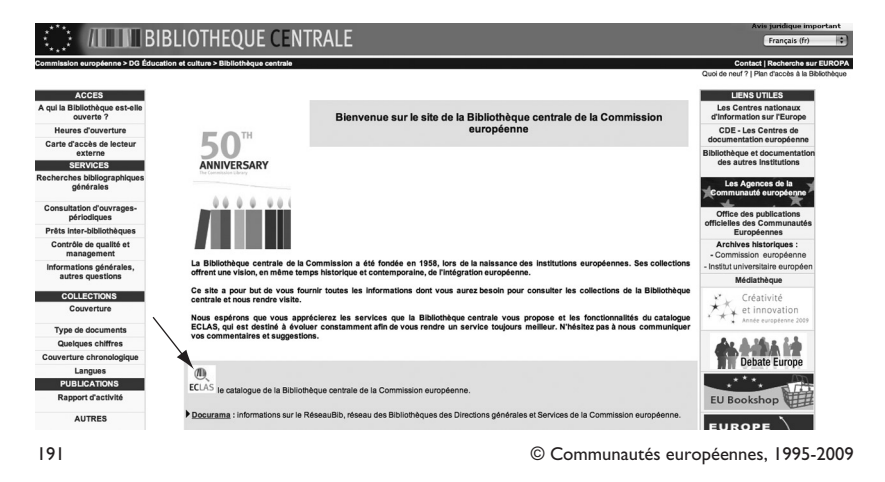

Sur l'écran suivant, figurent des informations générales sur le contenu de la base de données ECLAS. Pour y accéder, il faut cliquer à nouveau sur l'icône ECLAS.

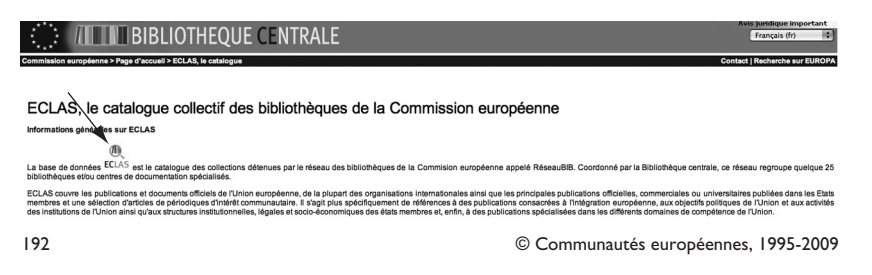

On peut également accéder directement au catalogue de la bibliothèque de la Commission à l'adresse suivante : http://ec.europa.eu/eclas/F.

On peut notamment effectuer une recherche par auteur, par mot du titre et par mots-clés. Il ne faut pas oublier que ce catalogue contient des références dans plusieurs langues. Il peut donc être utile de limiter la recherche aux langues que l'on est capable de lire. En effet, comme le français est, avec l'anglais, une langue pivot du thésaurus multilingue de cette base de données, un terme de recherche indiqué en français dans le formulaire de recherche donnera des résultats pertinents dans toutes les langues. On peut restreindre les langues des résultats dans le champ « Langue », comme illustré ci-dessous.

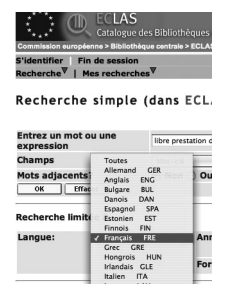

193 © Communautés européennes, 1995-2009

#### **§3.** Les notices bibliographiques d'*EUR-Lex*

*EUR-Lex* est moins pratique que le site de la Cour de justice pour effectuer une recherche de jurisprudence. En revanche, on peut y trouver les références aux notes de jurisprudence relatives aux arrêts des juridictions communautaires, ce qui est très précieux.

Pour trouver les notes relatives à un arrêt, on commence par rechercher l'arrêt dans *EUR-Lex* (http://eur-lex.europa.eu/fr/index.htm). Pour cela, on utilise la fonction « recherche simple ».

On parvient à l'écran suivant, dans lequel on choisit « Jurisprudence ».

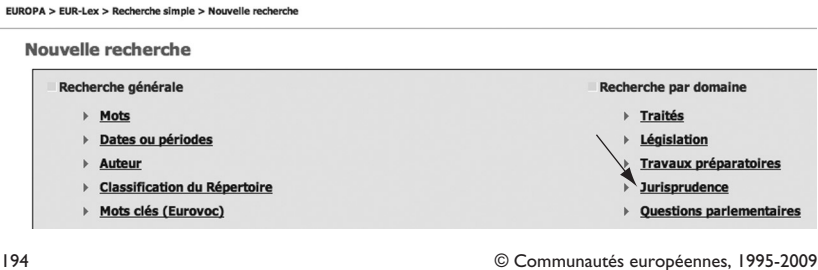

On arrive à un écran offrant plusieurs options de recherche. Lorsqu'on connaît la référence de l'arrêt qu'on cherche à retrouver, ce qui est par hypothèse le cas ici, le plus rapide est de sélectionner dans la colonne de gauche la juridiction qui a rendu la décision (par exemple la Cour) et le type de décision (par exemple « arrêt »), puis dans la colonne de droite, « mot ».

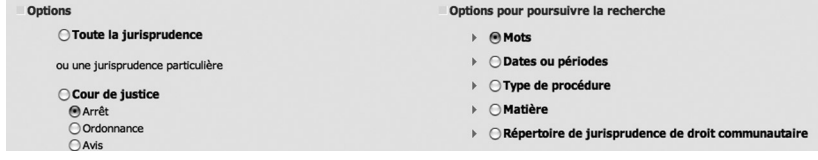

On peut ensuite utiliser le numéro de l'affaire comme « mot ». Cela permet de gagner du temps et d'affiner le résultat, car ce mot est à la fois plus court et plus univoque que d'autres, comme les noms des parties.

Par exemple, si l'on cherche les notes sous l'arrêt de la Cour du 15 mars 2007, British Airways, C-95/04 P, Rec. p. I-02331, le plus expédient est d'indiquer « 95/04 » dans le champ « mot ». On obtient alors l'unique résultat pertinent. On choisit sous ce résultat « notice bibliographique »

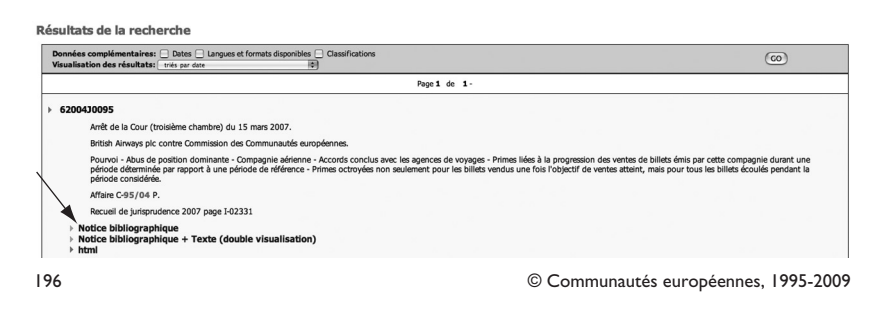

La notice contient différents éléments dont, les références de doctrine, que l'on fait apparaître en faisant, au besoin, défiler la notice à l'aide de l'ascenseur situé à droite de l'écran. Le résultat comprend les notes publiées dans les différentes langues de l'Union.

#### **Doctrine**

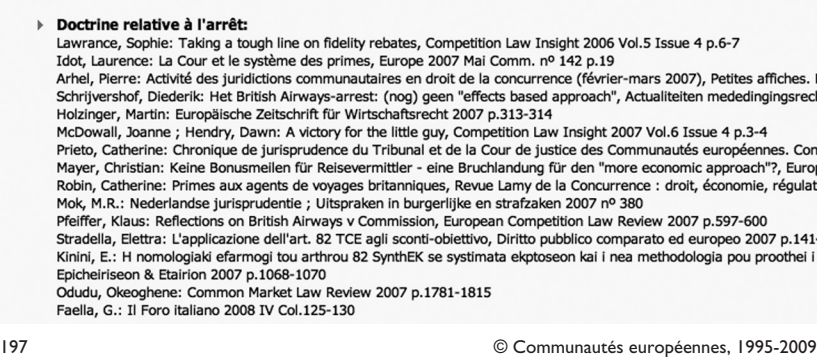

## **§4.** Recherche de doctrine dans la base de données *LexisNexis*

La base de données de l'éditeur LexisNexis France donne accès à des références bibliographiques ainsi qu'au texte intégral des produits (encyclopédies et revues) publiés par cet éditeur. En droit européen, les sources pertinentes accessibles en texte intégral sont principalement l'encyclopédie *Juris-Classeur Europe*, déjà évoquée (cfr chapitre 1 de cette partie) et la revue *Europe*.

L'accès est payant et se fait par le site http://www.lexisnexis.fr/

En haut à droite de l'écran, on choisit le service « LexisNexis Juris-Classeur », comme illustré ci-dessous.

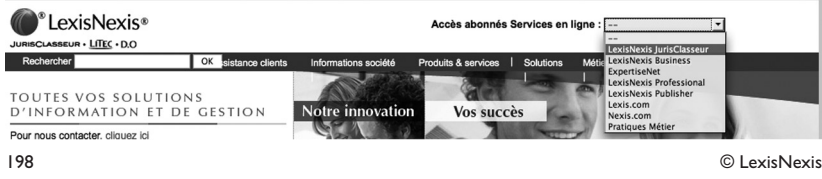

Lors de la première utilisation, le site demande à l'utilisateur de définir un login et un mot de passe personnels. Même si l'on accède au site grâce à l'abonnement d'une bibliothèque, il faut définir soi-même librement ce login et ce mot de passe. La création d'un compte personnel permet au site de mémoriser les préférences de recherche de chaque utilisateur. Lors des utilisations suivantes, il faut réutiliser ces login et mot de passe définis lors de la première utilisation.

L'écran de recherche se présente comme ceci

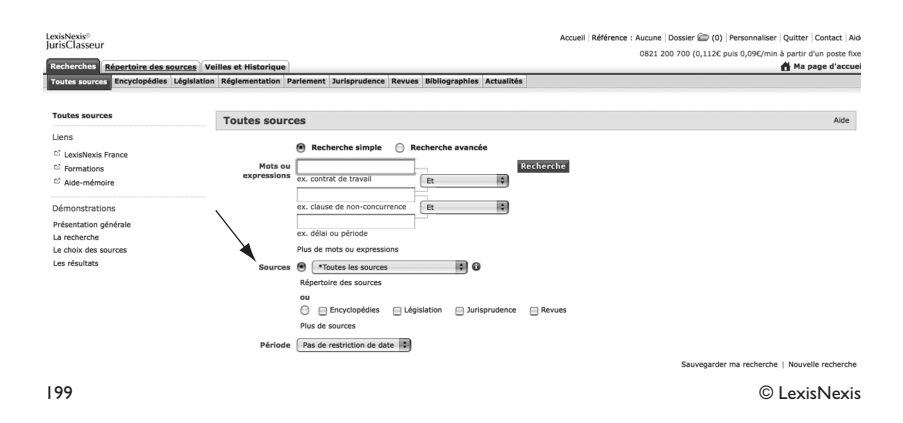

Il est conseillé de sélectionner d'abord les sources dans lesquelles on souhaite effectuer la recherche, car la base de données est très riche. Par défaut, c'est l'option « toutes les sources » qui est activée. Les sources peuvent être sélectionnées selon leur nature (législation, revues, encyclopédies, etc.) ou bien individuellement (une collection du *Juris-Classeur*, une revue). NB : la législation et la jurisprudence sont ici la législation et la jurisprudence françaises. De même, la plupart des revues dépouillées dans cette base de données sont des revues françaises.

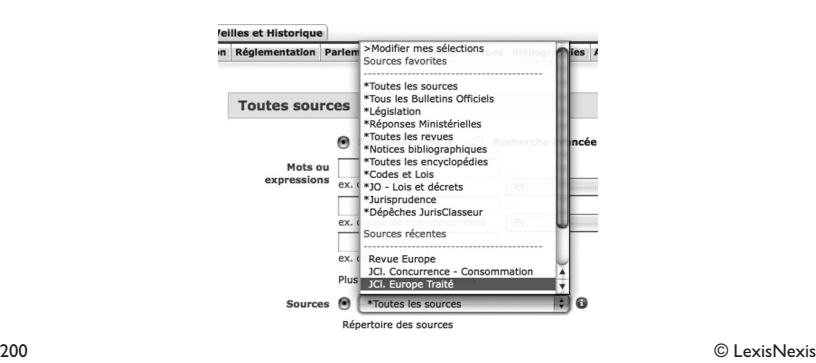

Il est possible de personnaliser la liste des sources qui s'affiche, ce qui est utile si l'on fait fréquemment des recherches dans les mêmes sources, par exemple le *Juris-Classeur Europe*.

Quel que soit le choix des sources, plusieurs options de recherches sont offertes.

On peut faire une recherche par mot, en utilisant les opérateurs booléens « ou » et « et », mais aussi des indicateurs de proximité (tel mot à une distance de moins de dix mots de tel autre).

Par exemple, si on effectue une recherche sur la directive 2006/123/CE du 12 décembre 2006 relative aux services dans le marché intérieur, dite directive « services », on peut procéder de plusieurs manières. Il est possible d'utiliser dans le champ mot les termes « directive » et « services », mais s'agissant de termes courants, cela risque de donner de nombreux résultats non pertinents. On peut utiliser les termes « directives services », entre guillemets, pour recherche cette expression exactement, ou encore utiliser le numéro de la directive comme un mot.

Si l'on retient cette dernière option et que l'on restreint la recherche à l'encyclopédie *Juris-Classeur Europe*, on remplira le formulaire de recherche comme illustré ci-dessous.

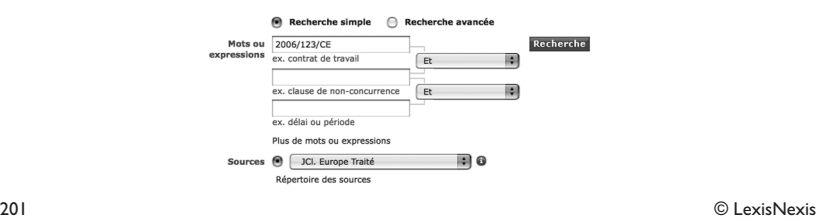

On obtient alors 31 résultats, indiquant que le numéro de la directive est mentionné à 31 endroits dans l'encyclopédie *Juris-Classeur Europe*.

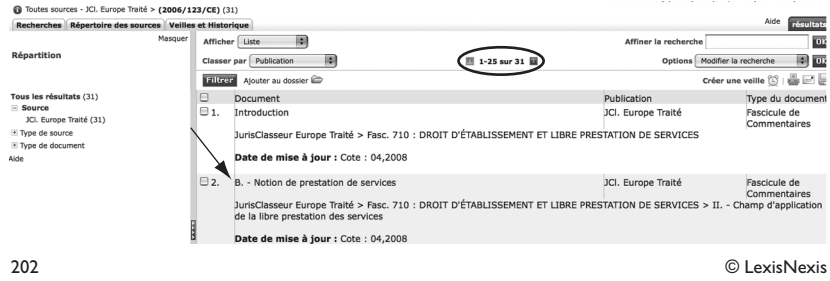

Les résultats qui apparaissent les uns à la suite des autres sont des paragraphes qui peuvent être issus de divers fascicules (articles) de l'encyclopédie. Pour visualiser où se trouve un passage dans le plan d'ensemble, on clique sur le titre pour l'afficher et on se reporte à la colonne de gauche dans l'écran qui apparaît. Il est possible de faire défiler le plan et d'y naviguer à l'aide de l'ascenseur de la colonne de gauche.

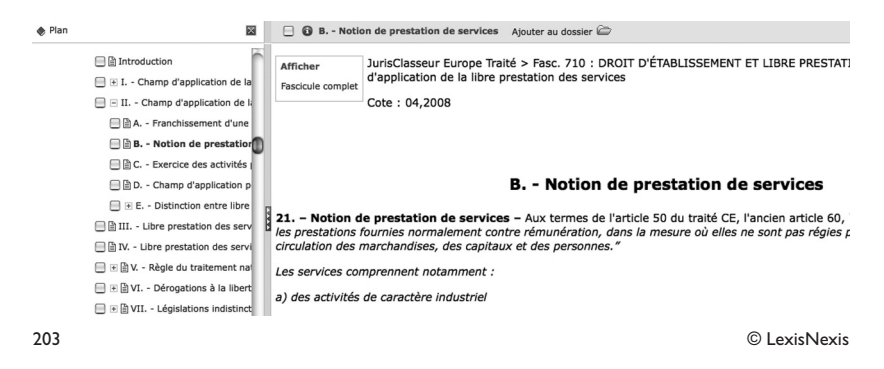

Il est également possible d'effectuer une recherche par auteur. Par exemple, si l'on cherche les articles de Laurence Idot dans différentes revues, on sélectionnera comme sources « revues », soit dans le formulaire général vu ci-dessus, soit dans la barre latérale en haut de l'écran de recherche, comme illustré ci-dessous.

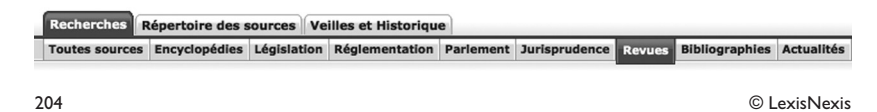

On utilise alors le champ de recherche « auteur », en indiquant le prénom suivi du nom, sans virgule.

NB : des conseils plus précis sur la manière d'indiquer les noms propres et autres termes de recherche sont disponibles à partir de chaque écran de recherche, grâce au bouton « aide à la rédaction ».

Si l'on effectue la recherche sans restriction de thème ni de date, on obtient 774 résultats. La partie gauche de l'écran permet d'en visualiser la répartition selon plusieurs critères (revue, type d'article).

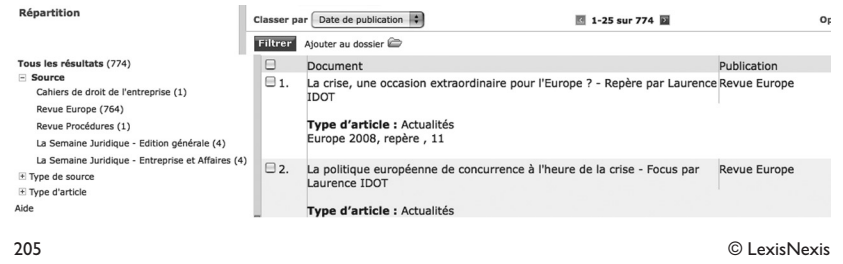

Il faut par ailleurs signaler la possibilité d'effectuer une recherche bibliographique, non limitée au contenu accessible en plein texte. La recherche est alors effectuée sur une source particulière, à savoir les notices bibliographiques que contient la base de données Lexis-Nexis. Cette base contient bien sûr les notices des articles contenus dans la base et accessibles en plein texte, mais aussi de nombreuses notices correspondant à des articles non disponibles dans la base, car publiés dans des revues appartenant à d'autres éditeurs.

Si l'on recherche par exemples les articles de Catherine Prieto sur le thème de la concurrence, on commence par choisir « Bibliographies » comme source.

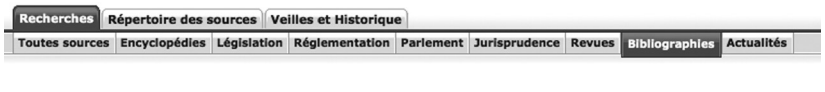

206 © LexisNexis

Ici, il n'est pas possible de faire une recherche sur les mots du texte, mais seulement sur les mots du titre ou sur les mots de la notice. Une recherche sur les mots de la notice est plus large qu'une recherche sur les mots du titre. En effet, un article peut, par exemple, traiter du thème de la concurrence sans que le mot concurrence ne figure dans son titre.

Sur l'écran de recherche, on indique « concurrence » comme élément de la notice, puis « Prieto, Catherine » comme auteur (ici, il faut mettre le prénom après le nom).

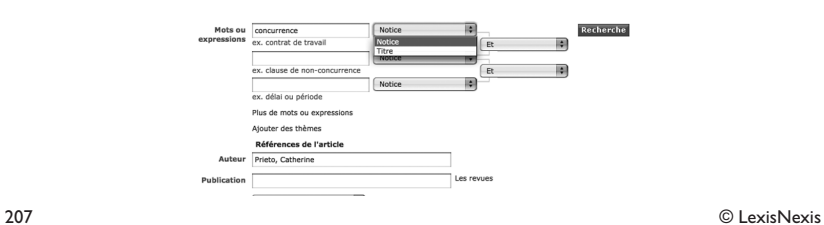

### On obtient alors 50 résultats.

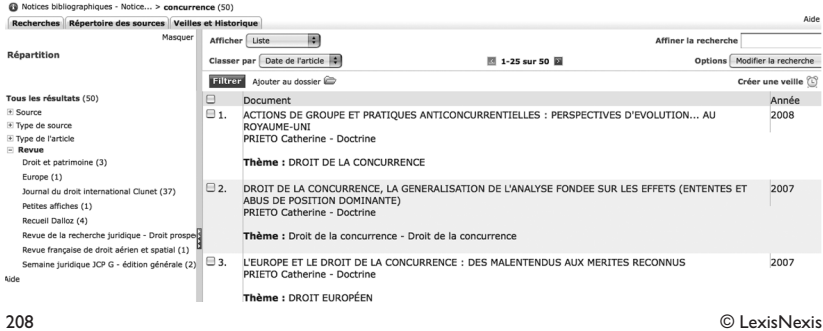

Chaque résultat est une notice bibliographique comportant la référence complète de l'article et un abstract (liste étendue de mots clés), ainsi qu'un lien vers l'article en texte intégral si celui-ci figure dans la base de données.

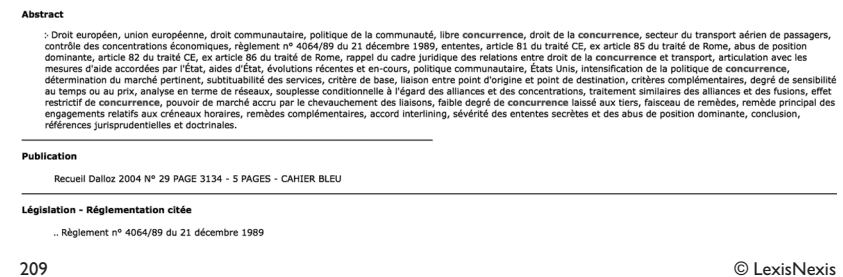

## **CHAPITRE 4**

# **LES RÉFÉRENCES À LA DOCTRINE**

Il est nécessaire de citer de façon exacte et complète les travaux de la doctrine auxquels on se réfère. Comme il en va pour la jurisprudence, une citation fausse ou incomplète est généralement source d'inconvénients ultérieurs.

Il n'est pas inutile de rappeler la typologie des différentes formes de doctrine ; il y sera fait référence ci-dessous par leur n° mis entre parenthèses.

- 1. Traité, précis, manuel, syllabus, monographie ;
- 2. Dictionnaire, encyclopédie ou répertoire de doctrine ;
- 3. Article de doctrine ;
- 4. Commentaire d'une ou plusieurs décision(s) de jurisprudence :
	- a) Note d'arrêt,
	- b) Examen de jurisprudence ;
- 5. Commentaire (a) ou chronique (b) de législation.

## **Section 1**

## Les références à la doctrine imprimée

Si l'on se réfère à un traité, à un précis, un manuel, un syllabus ou à une monographie (1), on veillera à indiquer successivement :

- le nom de l'auteur, suivi après une virgule de l'initiale du prénom de l'auteur en petites capitales (32) ;
- le titre exact et complet de l'ouvrage en italique ;
- le rang de l'édition, s'il y en a eu plus d'une ;
- éventuellement le tome ou le volume ;
- le lieu et le nom de la maison d'édition ;
- l'année de publication ;
- accessoirement, le nombre de pages, la page ou le n° cité, selon que la référence apparaît dans la bibliographie ou en note de bas de page.

<sup>(32)</sup> Le choix d'écrire d'abord le nom et ensuite le prénom se justifie par les facilités de tri qu'il offre, ce qui peut s'avérer utile lors de la confection d'une bibliographie. C'est un choix et non une règle. Dans l'écriture des notes de bas de page, on trouve souvent l'ordre inverse : initiale du prénom, puis nom. Pourquoi ne pas simplifier et pouvoir utiliser les références citées en note de bas de page pour dresser une bibliographie sans devoir modifier à nouveau la présentation ?

**Exemples** 

DE PAGE, H., *Traité élémentaire de droit civil belge*, 2e éd., t. VIII, vol. 1, Bruxelles, Bruylant, 1962, n° 494 et 517.

JAMOULLE, M., *Seize leçons sur le droit du travail*, Liège, Coll. scientifique de la Faculté de droit de l'Université de Liège, 1994, 310 p.

La référence à un dictionnaire ou à un répertoire de doctrine (2) se fait en indiquant :

- nom(s), initiale(s) du prénom de l'auteur (des auteurs) en petites capitales ;
- titre du *verbo* (entre « ») ;
- le titre de l'ouvrage général en italique ;
- le tome, suivi éventuellement du n° et du titre du tome ;
- le lieu et le nom de la maison d'édition ;
- l'année de publication ;
- les pages (s'il ne s'agit pas d'un volume complet).
	- Exemples :

LELEU, Y.-H., « Le devoir de cohabitation, fidélité, secours et assistance (C. civ., art. 213) », *Répertoire Notarial*, t. V, l. II, *Les régimes matrimoniaux*, I, *Le régime primaire*, Bruxelles, Larcier, 1997, p. 209-443.

PAPIER-JAMOULLE, M., « Contrat de travail et contrat d'emploi », *R.P.D.B*., compl. III, Bruxelles, Bruylant, 1969, p. 499-720.

LA HAYE, M. et VANKERHOVE, J., « Les baux commerciaux », *Novelles*, Droit civil, t. VI, vol. II, Bruxelles, Larcier, 1984.

Si l'on se réfère à un article de revue (3) ou à un commentaire de législation (5a), on prendra soin de préciser :

- nom(s), initiale(s) du prénom de l'auteur (des auteurs) en petites capitales ;
- titre de l'article (entre « ») ;
- titre de la revue ou son abréviation en italique ;
- année de publication ;
- éventuellement la livraison (lorsqu'on fait référence à un périodique d'une année écoulée dont la pagination est continue, on peut ne pas indiquer la livraison de la revue ; lorsqu'on cite un périodique dont la pagination intra-annuelle n'est pas continue ou un périodique de l'année en cours, on peut mentionner le n° de la livraison) ;
- pages ou colonnes.

- Exemple : SOETART, R., « Un arrêt de cassation est-il lisible ? », *J.T.*, 1980, p. 365-370.

La référence à une note d'arrêt (4a) se fait par l'indication du nom de son auteur, suivi du titre de la note s'il en est un, de la mention « note sous » ou « obs. sous » et de l'identité de la décision et de la revue ; il faut ensuite renvoyer à la revue où la note est publiée.

- nom(s), initiale(s) du prénom de l'auteur (des auteurs) en petites capitales ;
- titre de la note si elle en porte un (entre « ») ;
- mention « note sous » ou « obs. sous »;
- identification de la décision (juridiction en abrégé et date du prononcé) ;
- titre de la revue ou son abréviation en italique ;
- année de publication ;
- éventuellement la livraison ;
- pages ou colonnes.

Exemple : DE VOS, D., « Histoire d'une résistance », note sous Trib. trav. Bruxelles, 7 janvier 1987, *J.T.T.*, 1987, p. 207-209.

Dans une référence à un examen de jurisprudence (4b) ou à une chronique de législation (5b), on n'oubliera pas de préciser sur quelle période s'étend la chronique citée ni son objet.

#### **Exemples**

LELEU, Y.-H., « Examen de jurisprudence (1982 à 1996) – Régimes matrimoniaux », *R.C.J.B.,* 1998, p. 43-355.

BOES, M., « La législation en matière d'aménagement du territoire en Région flamande (2002-2006) », *Amén.*, 2006, liv. 4, p. 170-180.

#### **Section 2**

## Les références à la doctrine provenant de sites Internet

De nombreuses revues ne sont plus publiées que par voie électronique. La référence à des articles dans ces revues suit le schéma suivant :

- nom(s), initiale(s) du prénom de l'auteur (des auteurs) en petites capitales ;
- titre de l'article (entre « ») ;
- titre de la revue électronique en italique ;
- date et n° de la revue ;
- adresse du site Internet qui l'héberge;
- date de la consultation entre ().

Exemple : BANNEUX, N., BOSHAB, E., BOSSUYT, M., KABAMBA, B. et VERJANS, P., « République démocratique du Congo : une Constitution pour une troisième République équilibrée », *Fédéralisme Régionalisme*, volume 5 : 2004-2005 (disponible sur http://popups.ulg.ac.be/federalisme/document.php ?id=209 ; consulté le 26 novembre 2007).